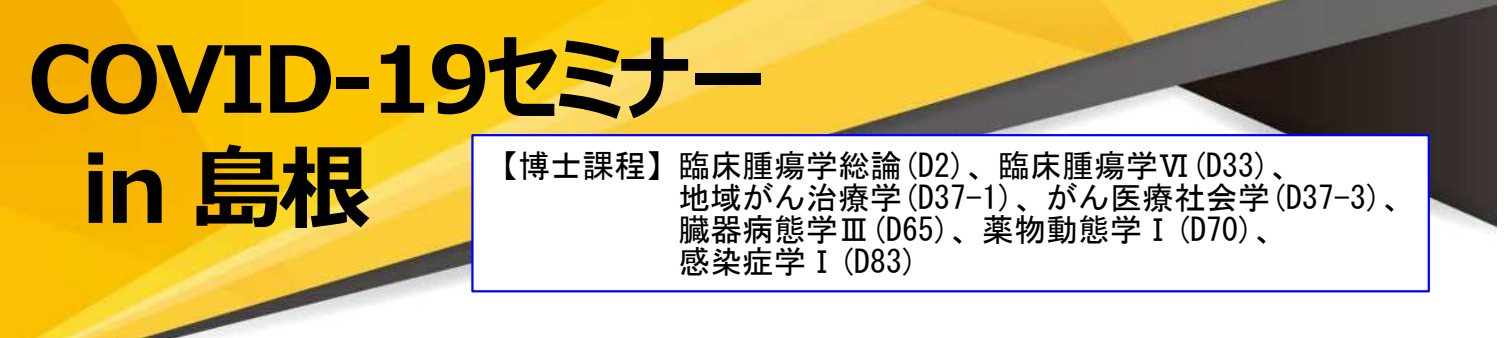

謹啓 時下、先生におかれましては益々ご清祥のこととお慶び申し上げます。 平素は、弊社製品に関しまして格別のご高配を賜り、厚く御礼申し上げます。 さてこの度、「COVID-19セミナー in 島根」を次のとおり開催させて頂く運びとなりました。 つきましては、ご多用とは存じますが、ご参加賜りますようご案内申し上げます。

謹白

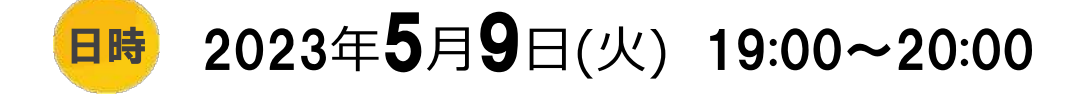

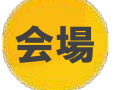

会場 **Web開催** (医師のみ)

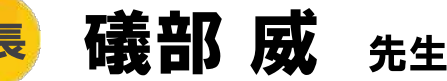

**島根⼤学医学部内科学講座 呼吸器・臨床腫瘍学 教授**

特別講演 19:00~20:00

# **COVID-19への対応**

**〜抗ウイルス薬の意義を中⼼に〜**

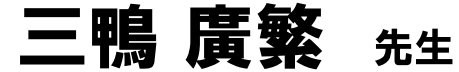

# **愛知医科⼤学⼤学院医学研究科 臨床感染症学 主任教授**

- 講演はWeb (Live配信) にてご視聴いただきます。
	- ①本講演会は、Zoom のアプリケーションを使用してご視聴いただきます。 事前に当該アプリケーションのインストールいただくとより容易にご参加いただけます。
- ②弊社が提供する医療関係者向けウェブサイトMSD Connectの会員登録を事前にお願いしております。 ※別途、弊社担当者から会員登録のご案内をさせていただきます。
- ③ご視聴にはエクスプレス・メールによる事前の参加登録が必要です。 本講演会にご参加を希望される場合は、担当MRにご連絡ください。
- ④本会におきましては、弊社による旅費の負担ができませんことをご了承ください。

### 本講演会への参加をご希望の方はこちらの 二次元コードか**URL**よりご登録ください。

事前登録はこちら:**[https://jpmsd.my.salesforce-sites.com/VirtualMeeting/QS\\_AnswerPage\\_MSD?formId=a7710000000Gtru](https://jpmsd.my.salesforce-sites.com/VirtualMeeting/QS_AnswerPage_MSD?formId=a7710000000Gtru)**

※ 当日の視聴リンクのご送付をご希望の方はエクスプレス・メール(弊社担当者からのご案内メール)受信 登録への同意が必要です。

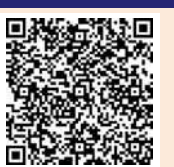

【二次元コードによるご登録期限】 **5**月**1**日(月)

主催:MSD株式会社

### **Zoomで講演会に参加されましたら**

#### **STEP.1 ログイン後にお名前の変更をご確認ください**

芳名録とさせていただきますので、大変恐れ入りますが、先生のお名前、ご施設名の順に表記のご変更を

お願いいたします。

**〔先生のお名前 先生のご施設名〕**

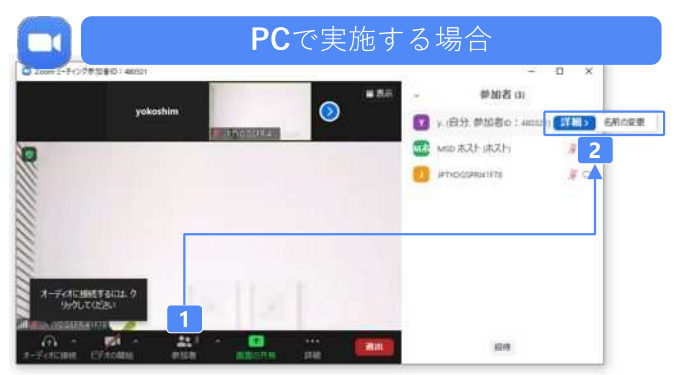

**1 2** [詳細]>[名前の変更]をクリックし、名前変更します。 参加者をクリックします。 ※ご自身の名前は一番上に表示されます

#### **STEP.2 音声接続をご確認ください**

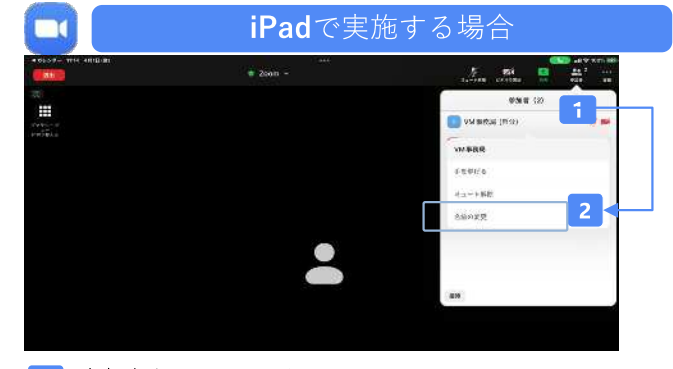

**1** 参加者をクリックします。 **2** [ご自身の名前]>[名前の変更]をクリックし、名前変更します。 ※ご自身の名前は一番上に表示されます

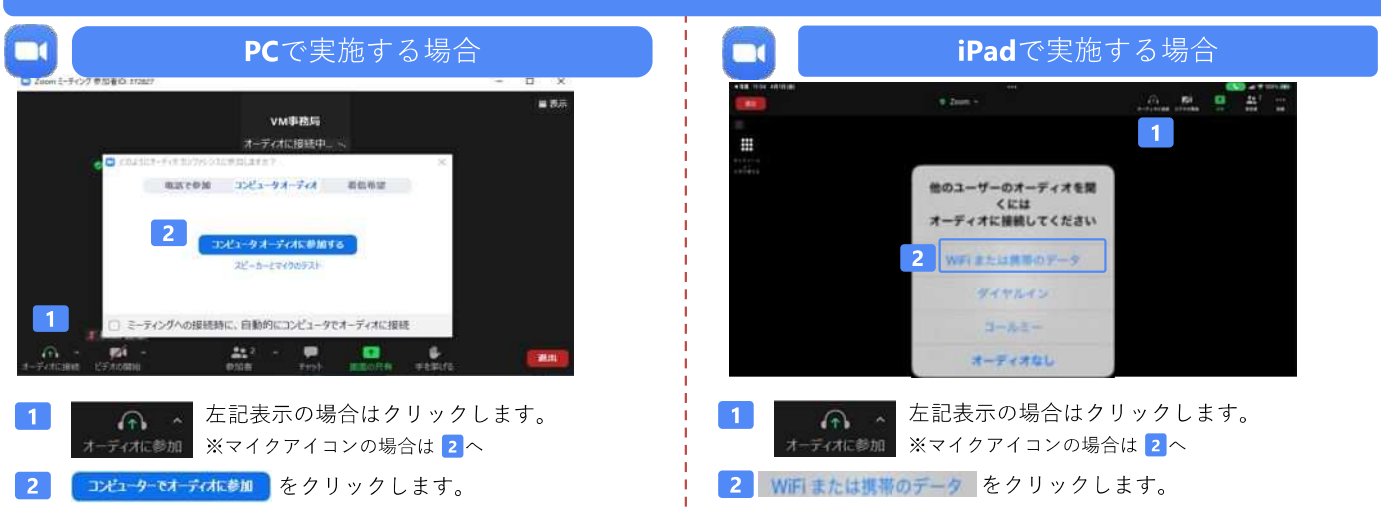

#### **講演中の質疑応答について**

質疑応答の2パターンをご案内します。質疑応答の実施可否については開始前アナウンスなどをご確認ください。

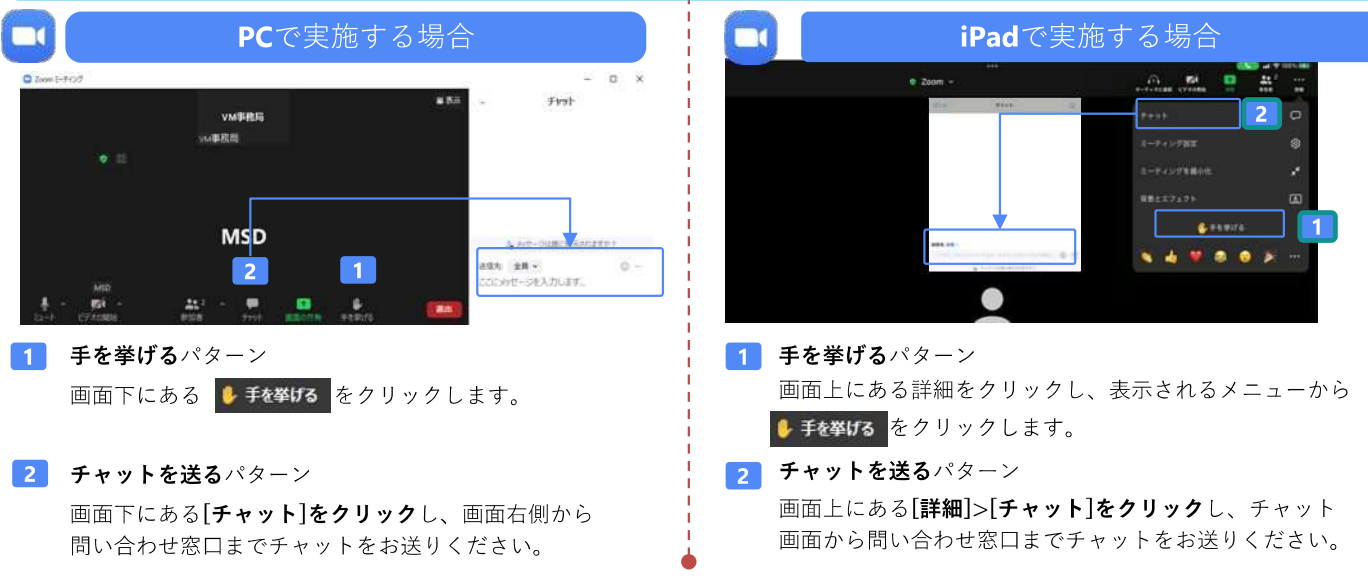

# バーチャルミーティングへの参加方法

VirtualMeeting講演会は、弊社からご案内させていただいたメール内のURLなど からZoomでの⼊室が可能です。⼊室方法は以下の手順をご確認ください。 (※Zoomアプリから直接参加する方法ではありません)

### STEP1 \_ 当日視聴リンク

当日視聴リンクURLをクリック後、ご施設名・姓・ 名を入力後、「個人情報の取り扱いに同意し、 視聴する」をクリックします。

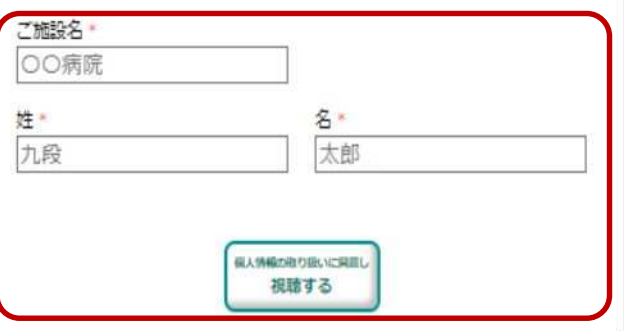

# STEP3 \_ お名前を入力

下記の画面に遷移したら、お名前にご自身の氏名を ご入力ください。

# STEP2 \_ Zoomへの入室

下記の画面で「ミーティングを起動]をクリックしてください。 アプリをダウンロードしていない場合は、「ミーティングを起 動」クリック後に画面の下部に表示される「ブラウザから 参加してください」をクリックしてください。

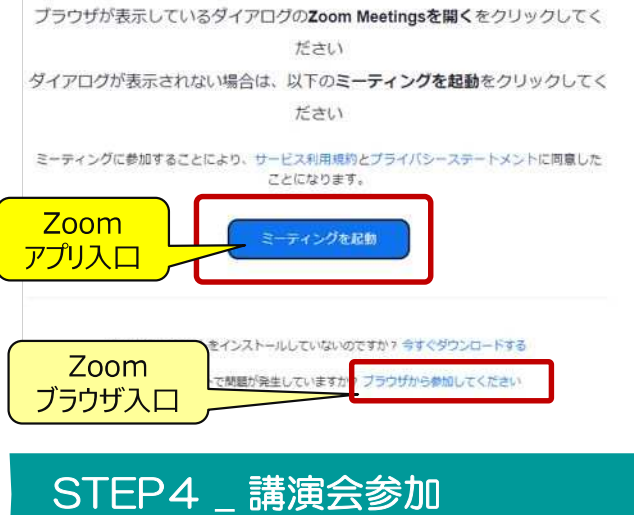

「参加」をクリックし、バーチャルミーティング講演会に ご参加ください。

### ミーティングに参加する

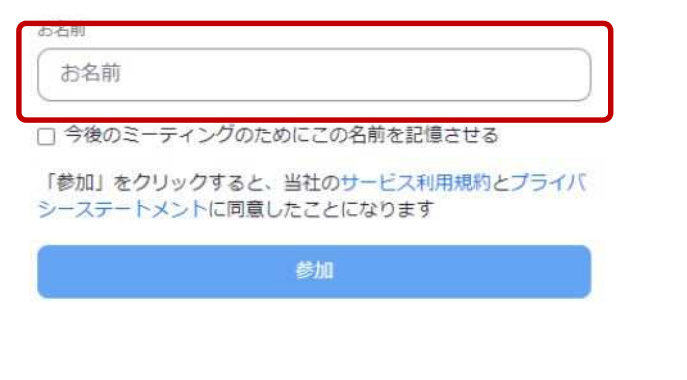

ミーティングに参加する

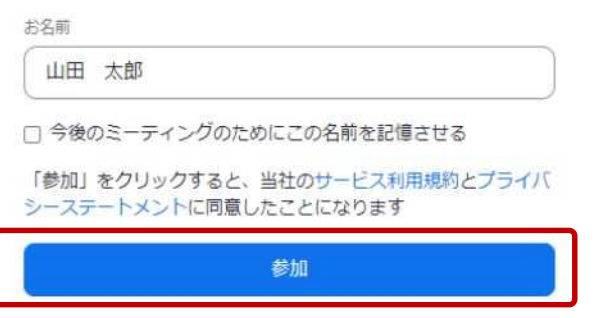